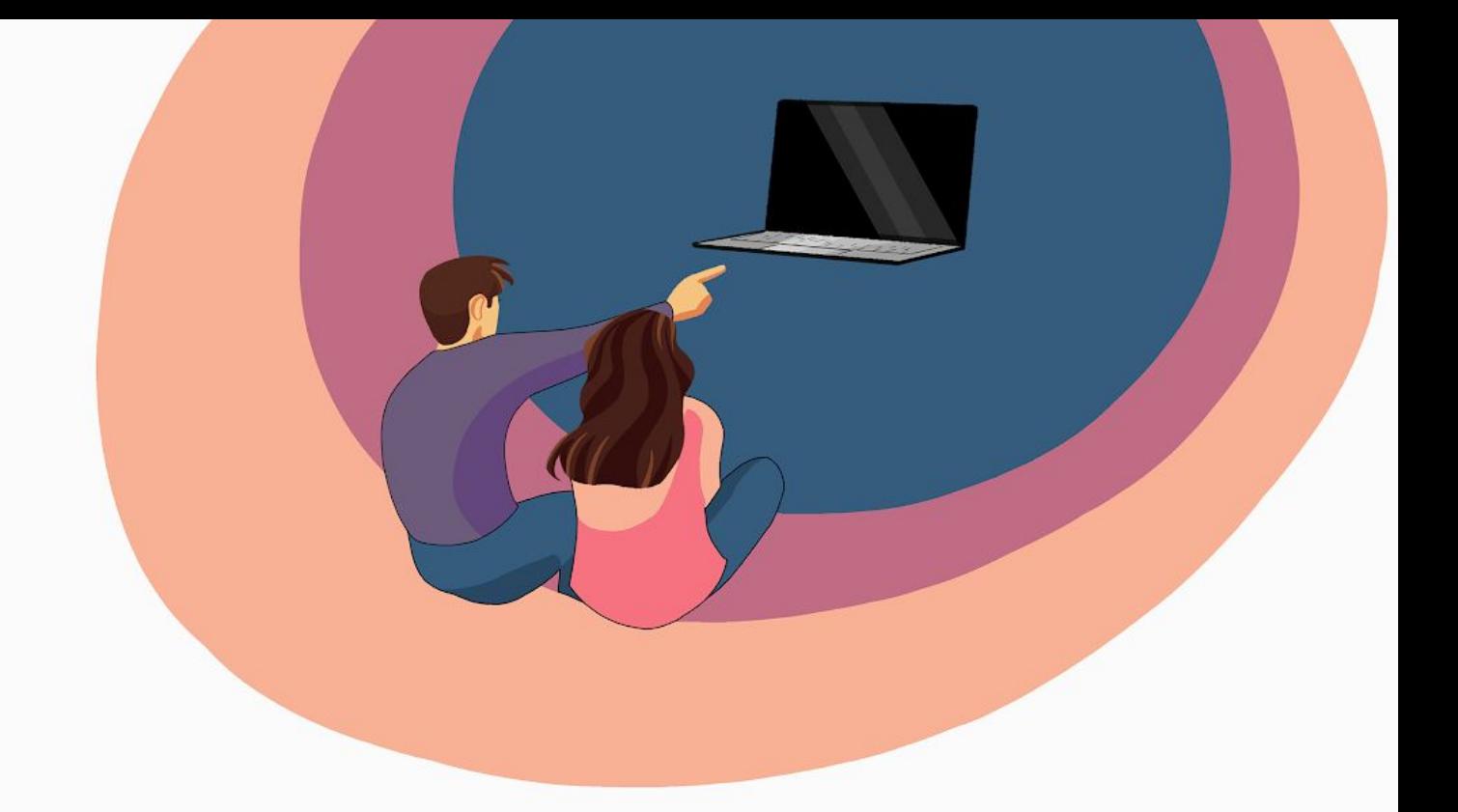

# Programko.sk

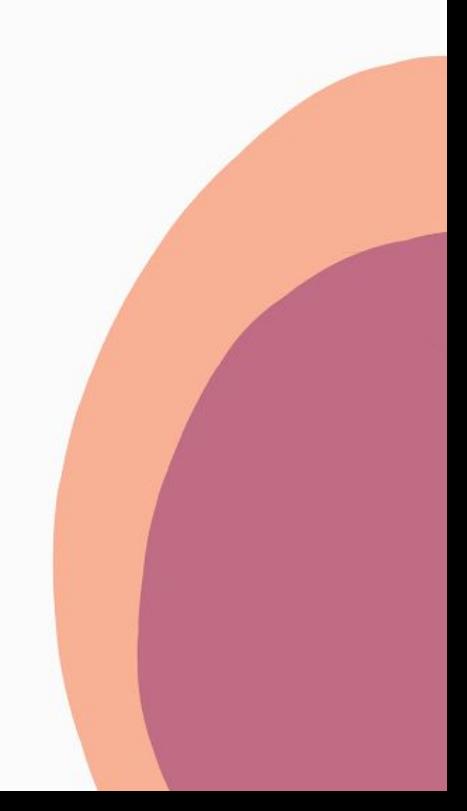

Žiaci si nainštalujú aplikáciu DISCORD: **<https://discord.com/new/download>**

Discord si viete otvoriť aj v internetovom prehliadači (to nechceme), na hodinách budeme výlučne využívať aplikáciu.

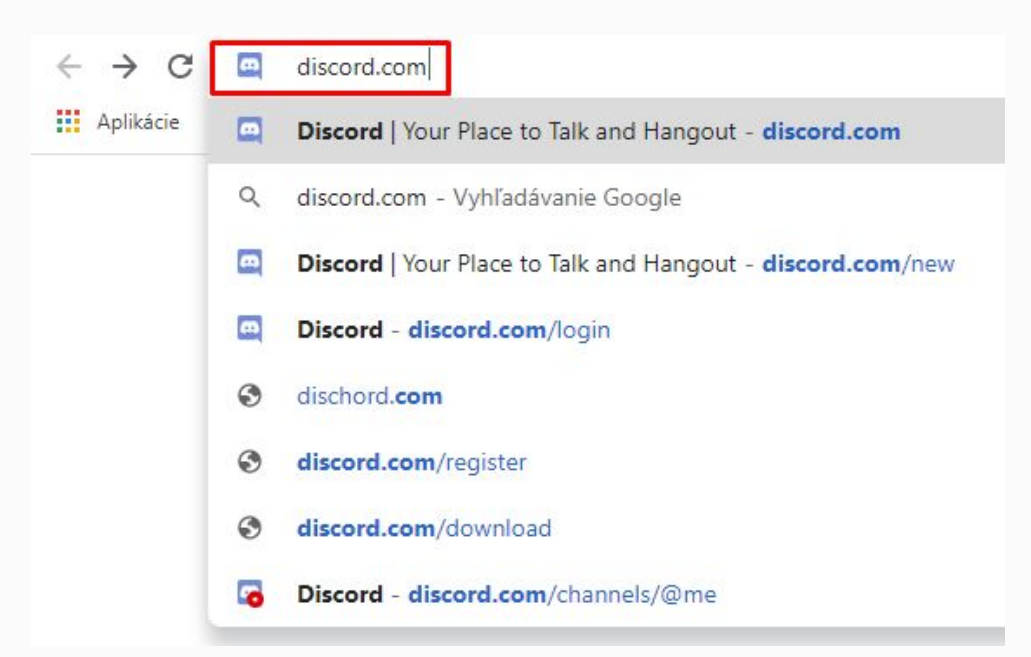

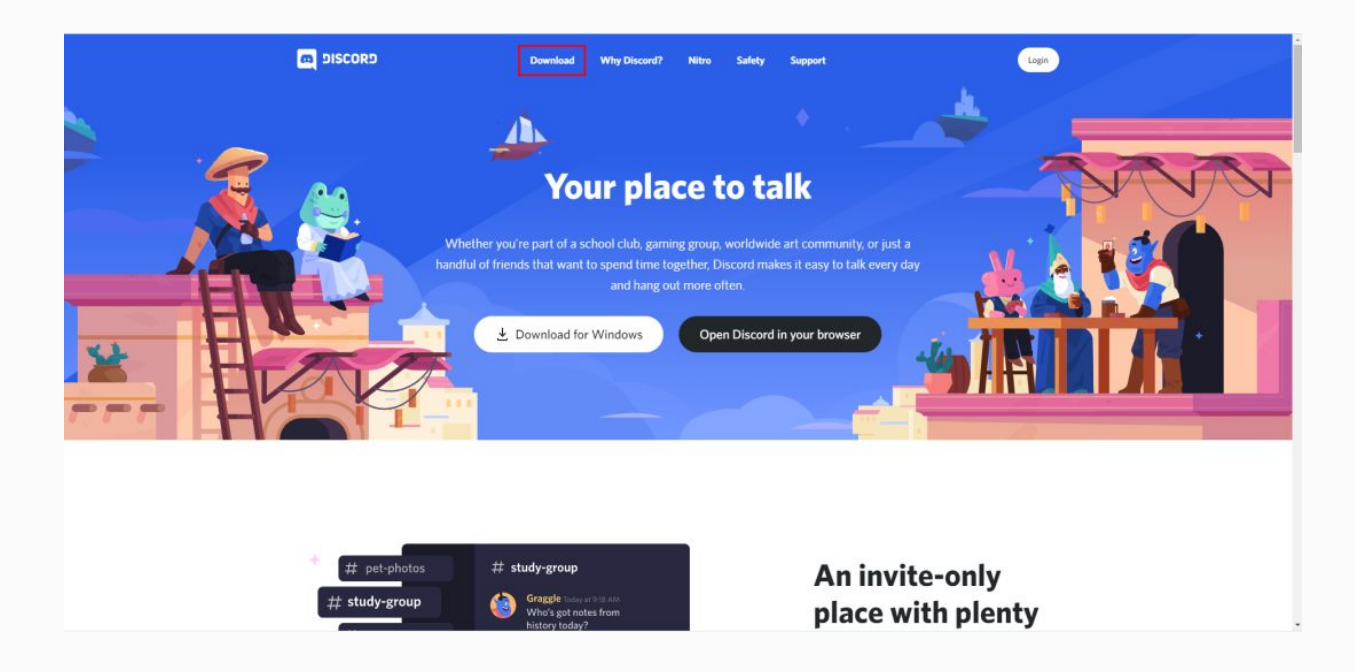

# WINDOWS

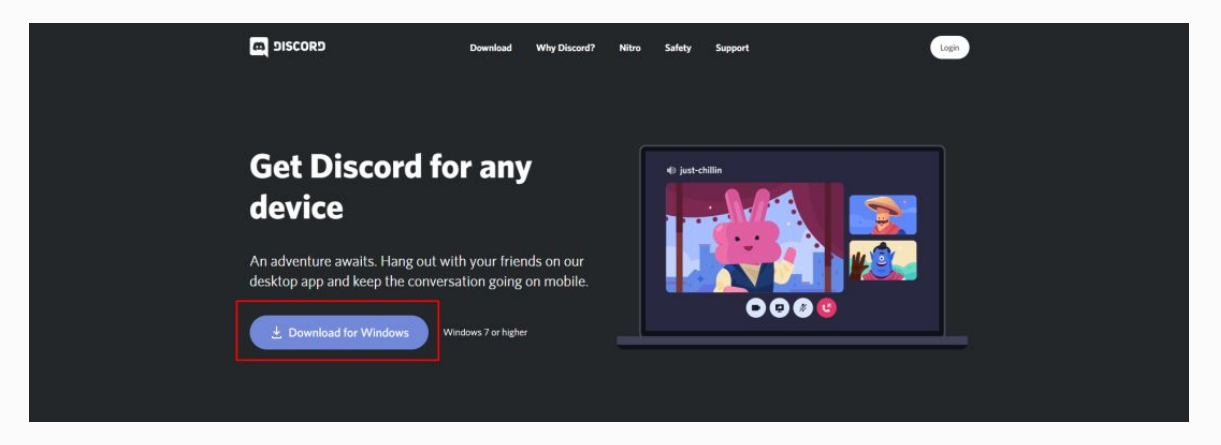

# MAC/LINUX

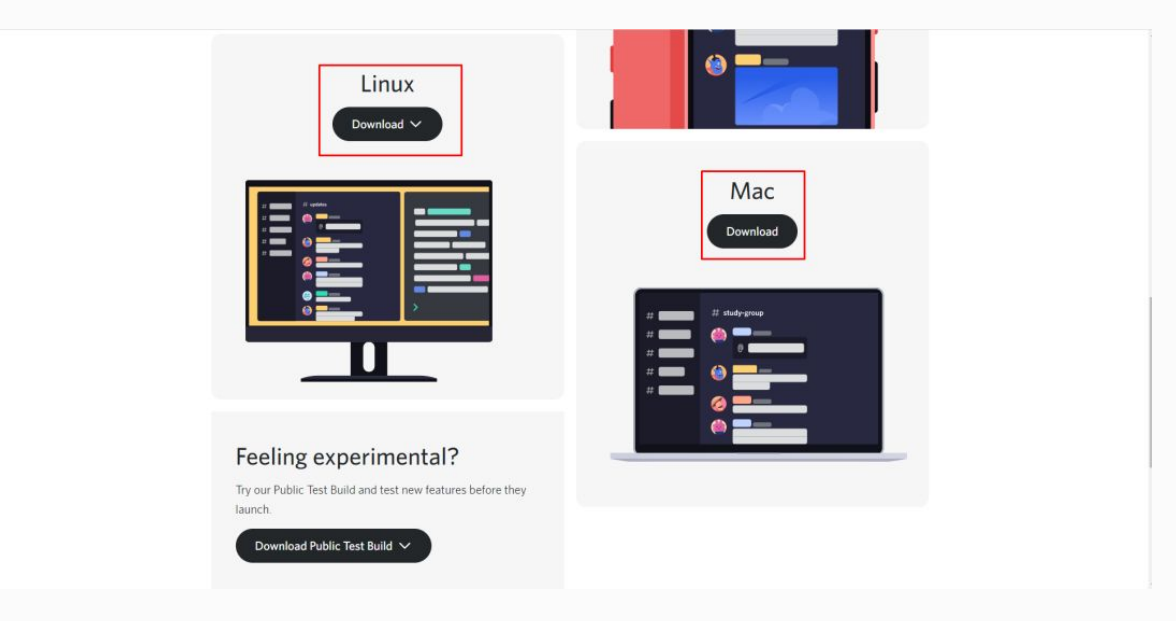

### Registrácia + pripojenie sa do skupinovej konverzácie

Otvorte aplikáciu a zaregistrujte sa. Pokiaľ je to možné, zadajte svoje meno ako meno + priezvisko **účastníka**

V prípade, že je vek žiaka nižší ako 16 rokov DISCORD registráciu neumožní. V tomto prípade by sme chceli poprosiť Vás rodiča o vykonanie registrácie.

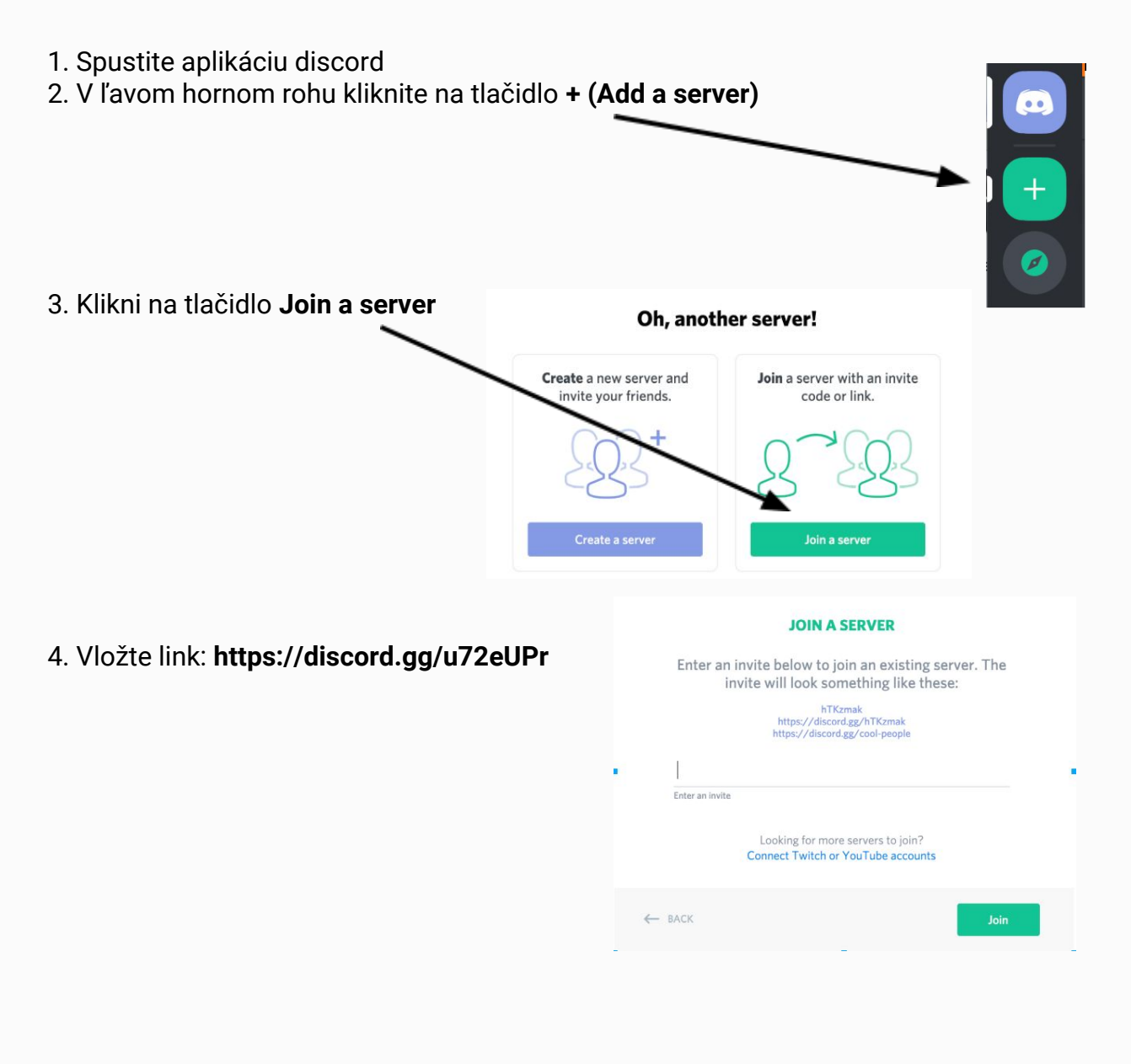

Postup inštalácie vo forme videa: **<https://youtu.be/MRGQvp9kel0>**

Pred 1. Hodinou si otestuje zvuk a video: **[https://youtu.be/1fkYQV9\\_6No](https://youtu.be/1fkYQV9_6No)**

3. Krok

## Inštalácia programovacieho prostredia, platí pre kurzy Python1, Python2, Python pre dospelých a Scratch.

Programovacie prostredie pre programovací jazyk **python** nájdete:

windows na tomto linku: **<https://www.python.org/ftp/python/3.8.2/python-3.8.2-amd64.exe>** pre mac tu: **<https://www.python.org/ftp/python/3.8.2/python-3.8.2-macosx10.9.pkg>**

Programovacie prostredie pre programovací jazyk **scratch** tu: **<https://scratch.mit.edu/download>**

Inštalácii programovacieho prostredia pre kurzy Java1, Java2, Web sa budeme venovať na prvej vyučovacej hodine.